## Dell Latitude 12 Rugged Tablet – 7202 Panduan Pengaktifan

Model Resmi: T03H Tipe Resmi: T03H001

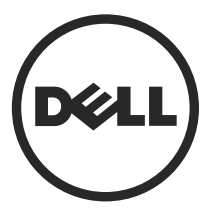

## Catatan, perhatian, dan peringatan

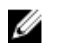

CATATAN: CATATAN menunjukkan informasi penting yang akan membantu Anda menggunakan komputer lebih baik lagi.

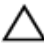

PERHATIAN: PERHATIAN menunjukkan kemungkinan terjadinya kerusakan pada perangkat keras atau hilangnya data, dan memberitahu Anda mengenai cara menghindari masalah tersebut.

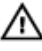

**A PERINGATAN: PERINGATAN menunjukkan potensi kerusakan harta benda, cedera** pribadi, atau kematian

Copyright **©** 2015 Dell Inc. Hak cipta dilindungi undang-undang. Produk ini dilindungi oleh undang-undang hak cipta dan hak atas kekayaan intelektual di AS dan internasional. Dell™ dan logo Dell merupakan merek dagang dari Dell Inc. di Amerika Serikat dan/atau yurisdiksi lain. Seluruh merek dan nama lainnya yang disebutkan di sini dapat merupakan merek dagang perusahaannya masing-masing.

2015 - 06

Rev. A00

# Daftar Isi

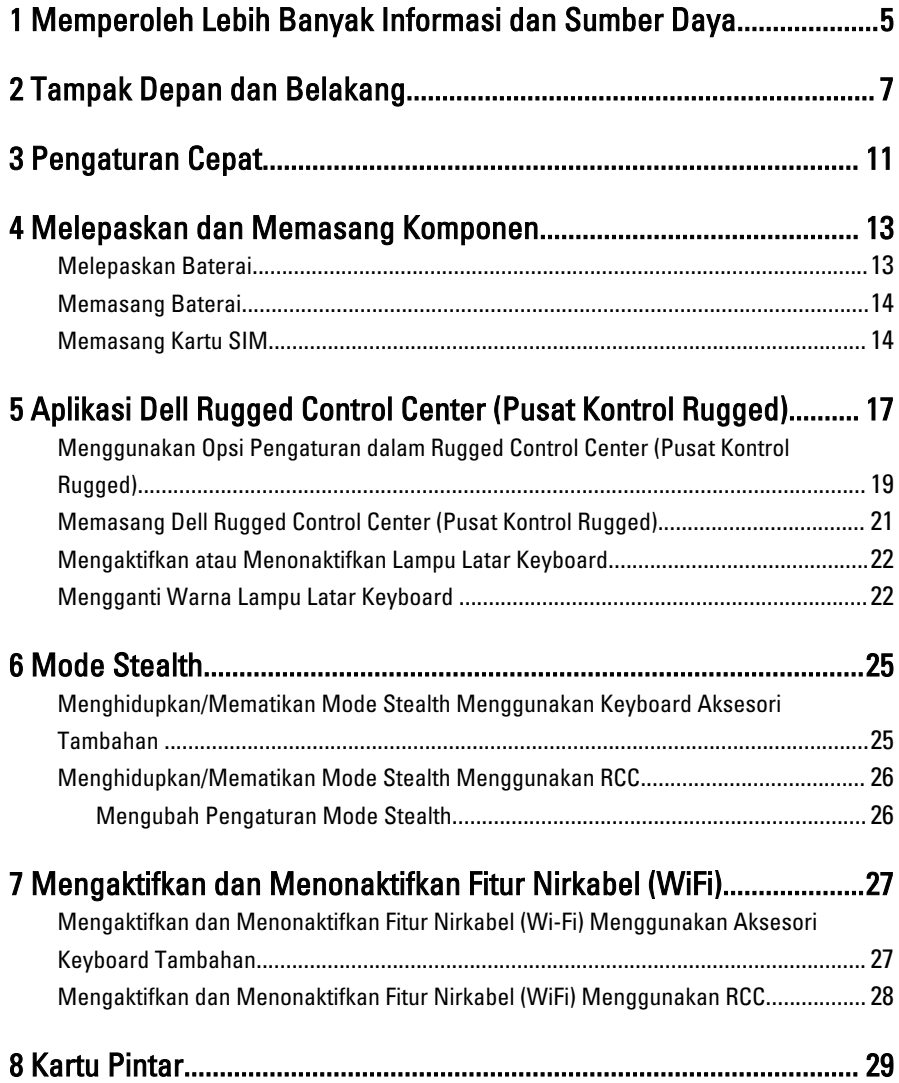

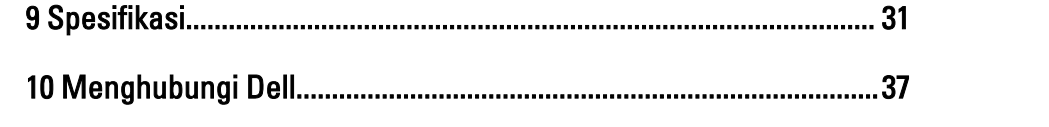

 $\begin{array}{c} \begin{array}{c} \begin{array}{c} \begin{array}{c} \end{array} \end{array} \end{array} \end{array}$ 

 $\begin{tabular}{c} \quad \quad \quad & \quad \quad \quad \\ \begin{tabular}{c} \quad \quad \quad \\ \quad \quad \quad \\ \$ 

 $\begin{array}{c} \begin{array}{c} \begin{array}{c} \begin{array}{c} \end{array} \end{array} \end{array} \end{array} \end{array}$ 

## <span id="page-4-0"></span>Memperoleh Lebih Banyak Informasi dan Sumber Daya

Lihat dokumen keselamatan dan peraturan yang dikirimkan bersama komputer Anda dan situs Web kepatuhan peraturan di www.dell.com/regulatory\_compliance untuk informasi lebih lanjut tentang:

- Praktik keselamatan terbaik
- Sertifikasi peraturan
- Ergonomi

Kunjungi www.dell.com untuk memperoleh informasi tambahan tentang:

- Jaminan
- Persyaratan dan Ketentuan (hanya AS)
- Perjanjian Lisensi Pengguna Akhir

Informasi tambahan tentang produk Anda tersedia di www.dell.com/support/manuals .

 $\begin{array}{c|c} \hline \quad \quad & \quad \quad & \quad \quad \\ \hline \quad \quad & \quad \quad & \quad \quad \\ \hline \end{array}$ 

 $\begin{array}{c} \begin{array}{c} \begin{array}{c} \begin{array}{c} \end{array} \end{array} \end{array} \end{array} \end{array}$ 

 $\begin{tabular}{c} \multicolumn{1}{c} {\textbf{1}}\\ \multicolumn{1}{c} {\textbf{1}}\\ \multicolumn{1}{c} {\textbf{1}}\\ \multicolumn{1}{c} {\textbf{1}}\\ \multicolumn{1}{c} {\textbf{1}}\\ \multicolumn{1}{c} {\textbf{1}}\\ \multicolumn{1}{c} {\textbf{1}}\\ \multicolumn{1}{c} {\textbf{1}}\\ \multicolumn{1}{c} {\textbf{1}}\\ \multicolumn{1}{c} {\textbf{1}}\\ \multicolumn{1}{c} {\textbf{1}}\\ \multicolumn{1}{c} {\textbf{1}}\\ \multicolumn{1}{c} {\textbf{1}}\\ \multicolumn$ 

 $\begin{tabular}{c} \multicolumn{1}{c} {\textbf{1}} & \multicolumn{1}{c} {\textbf{1}} & \multicolumn{1}{c} {\textbf{1}} \\ \multicolumn{1}{c} {\textbf{1}} & \multicolumn{1}{c} {\textbf{1}} & \multicolumn{1}{c} {\textbf{1}} \\ \multicolumn{1}{c} {\textbf{1}} & \multicolumn{1}{c} {\textbf{1}} & \multicolumn{1}{c} {\textbf{1}} \\ \multicolumn{1}{c} {\textbf{1}} & \multicolumn{1}{c} {\textbf{1}} & \multicolumn{1}{c} {\textbf{1}} \\ \multicolumn{1}{c} {\textbf{1}} & \multicolumn$ 

 $\frac{1}{2}$  ,  $\frac{1}{2}$  ,  $\frac{1$ 

 $\sqrt{1-\frac{1}{2}}$ 

## <span id="page-6-0"></span>Tampak Depan dan Belakang

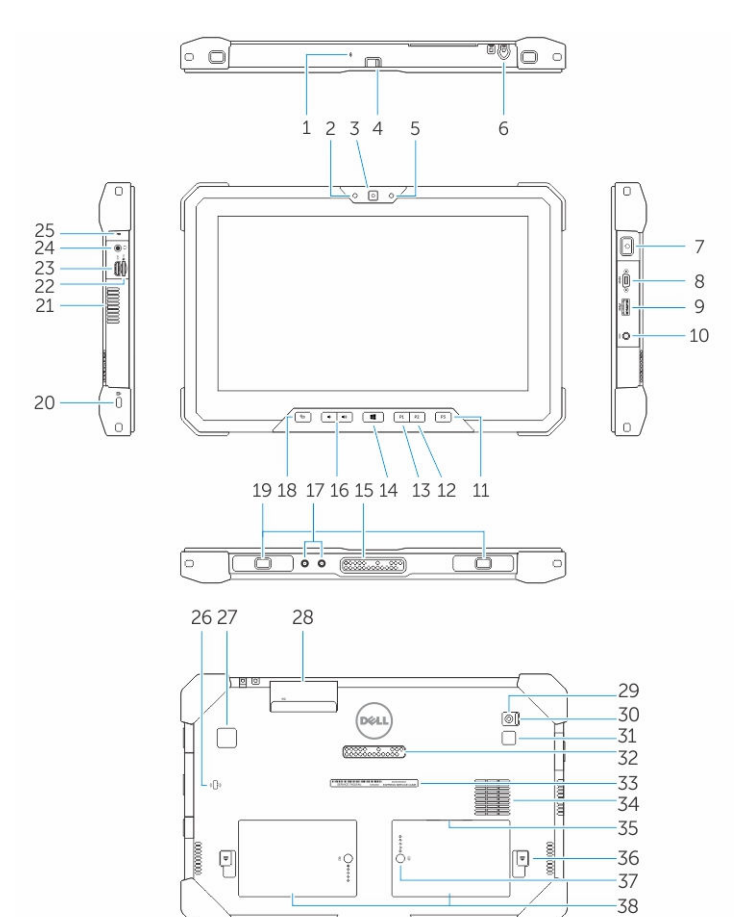

- 1. Mikrofon
- 2. Lampu status kamera
- 3. Kamera
- 4. Sakelar rana kamera
- 5. Sensor cahaya sekitar
- 6. Stylus
- 7. Tombol Daya
- 8. Port serial mikro
- 9. Konektor USB 3.0 dengan PowerShare
- 10. Konektor daya
- 11. Tombol terprogram pengguna 3
- 12. Tombol terprogram pengguna 2
- 13. Tombol terprogram pengguna 1
- 14. Tombol Windows
- 15. Pin docking-pogo
- 16. Tombol volume
- 17. Konektor pass-through frekuensi radio
- 18. Tombol kunci putar layar
- 19. Slot pemandu dock
- 20. Slot kabel keamanan
- 21. Lubang keluar ventilasi QuadCool
- 22. Pembaca kartu memori
- 23. Port HDMI
- 24. Konektor headset
- 25. Mikrofon
- 26. Pembaca kartu pintar nirkontak
- 27. Pembaca sidik jari
- 28. Pembaca kartu pintar
- 29. Kamera belakang
- 30. Sakelar rana kamera
- 31. Lampu kilat kamera
- 32. Pin pogo modul ekspansi
- 33. Label tag servis
- 34. Lubang masuk ventilasi QuadCool
- 35. Slot SIM (lepaskan baterai untuk mengakses)
- 36. Kait pelepas baterai
- 37. Meter isi baterai
- 38. Baterai

PERINGATAN: Tablet Dell Rugged dirancang untuk mencegah kerusakan dari debu /N dan kotoran yang memasuki lubang masuk ventilasi QuadCool. Namun demikian disarankan untuk menjaga agar ventilasi QuadCool bersih dan tidak terhalang untuk kinerja yang optimal.

 $\downarrow$ 

 $\overline{\phantom{a}}$ 

 $\begin{array}{c} \begin{array}{c} \begin{array}{c} \begin{array}{c} \end{array} \\ \begin{array}{c} \end{array} \end{array} \end{array} \end{array}$ 

 $\overline{\phantom{a}}$ 

 $\frac{1}{\sqrt{2}}$ 

 $\mathbf{L}$ 

 $\begin{array}{c} \begin{array}{c} \begin{array}{c} \end{array} \\ \begin{array}{c} \end{array} \end{array} \end{array}$ 

## <span id="page-10-0"></span>Pengaturan Cepat

PERINGATAN: Sebelum Anda memulai setiap prosedur dalam bagian ini, bacalah ⚠ informasi keselamatan yang dikirimkan bersama komputer Anda. Untuk informasi praktik terbaik tambahan, lihatwww.dell.com/regulatory\_compliance

PERINGATAN: Adaptor AC dapat dipakai di stopkontak listrik di seluruh dunia. /N Namun konektor daya dan bentuk stopkontak dapat berbeda-beda di setiap negara. Menggunakan kabel yang tidak kompatibel atau salah menyambungkan kabel ke colokan listrik atau stopkontak listrik dapat menyebabkan kebakaran atau kerusakan perangkat.

PERHATIAN: Ketika Anda mencabut kabel adaptor AC dari komputer, pegang konektor, bukan kabelnya, dan tarik dengan kuat namun perlahan agar kabel tidak rusak. Ketika Anda membungkus kabel adaptor AC, pastikan bahwa Anda mengikuti sudut konektor pada adaptor AC agar kabel tidak rusak.

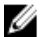

CATATAN: Beberapa perangkat mungkin tidak disertakan jika Anda tidak memesannya.

1. Sambungkan adaptor AC ke konektor adaptor AC pada komputer dan ke stopkontak listrik.

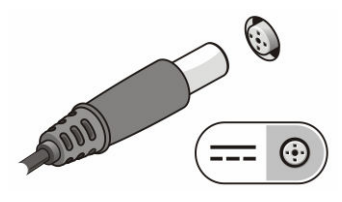

Angka 1. Adaptor AC

2. Sambungkan perangkat USB, seperti mouse atau keyboard (opsional).

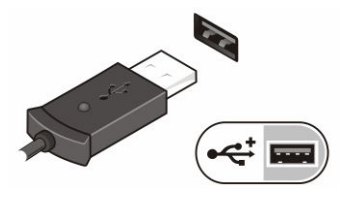

Angka 2. Konektor USB

3. Tekan tombol daya untuk menghidupkan komputer.

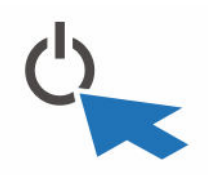

Angka 3. Tombol Daya

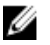

CATATAN: Sebaiknya hidupkan dan matikan komputer minimal satu kali sebelum memasang kartu apa pun atau menyambungkan komputer ke perangkat doking atau perangkat eksternal lainnya, seperti printer.

## <span id="page-12-0"></span>Melepaskan dan Memasang Komponen

Bagian ini menyediakan informasi yang mendetail tentang cara melepaskan atau memasang komponen dari komputer Anda.

#### Melepaskan Baterai

ΛN

PERINGATAN: Menggunakan baterai yang tidak kompatibel dapat meningkatkan risiko kebakaran atau ledakan. Ganti baterai hanya dengan baterai yang kompatibel yang dibeli dari Dell. Baterai tersebut dirancang untuk bekerja dengan tablet Dell Anda. Jangan gunakan baterai dari tablet lain pada tablet Anda.

PERINGATAN: Sebelum melepaskan atau mengganti baterai, matikan tablet, /∖∖ lepaskan adaptor AC dari outlet listrik dan tablet, lepaskan modem dari konektor dinding dan tablet, dan lepaskan semua kabel eksternal lainnya dari tablet.

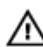

PERINGATAN: Tidak untuk digunakan di lokasi berbahaya. Lihat petunjuk instalasi.

- 1. Untuk melepaskan baterai:
	- a. Buka kunci pengancing baterai dengan menggesernya ke arah baterai.
	- b. Tekan tombol ke arah bawah untuk membuka celah baterai.

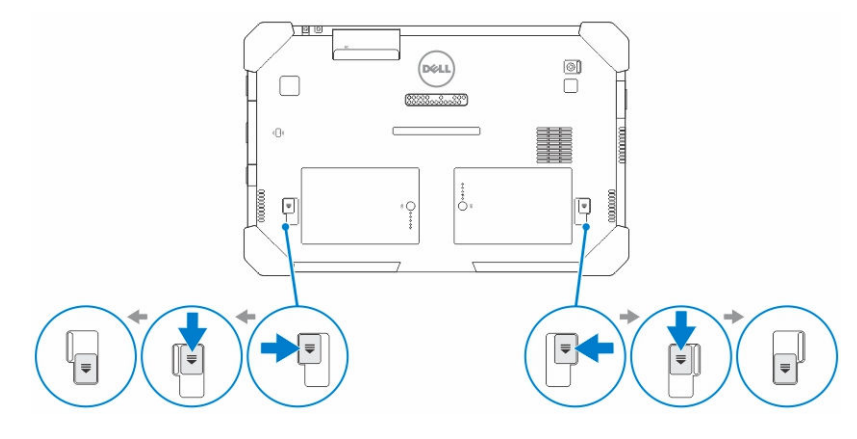

**CATATAN:** Terdapat dua tombol pelepas baterai untuk melepaskan Baterai 1 dan Baterai 2 pada tablet.

<span id="page-13-0"></span>2. Angkat baterai keluar dari tablet.

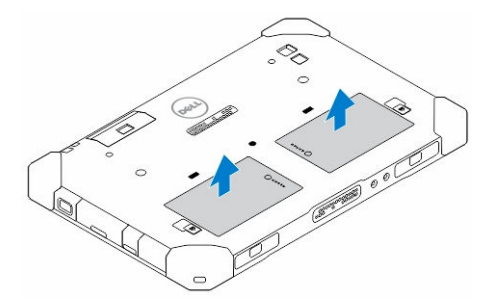

#### Memasang Baterai

- 1. Geser baterai ke dalam slotnya hingga masuk pada tempatnya dan terdengar suara klik.
- 2. Kunci baterai dengan menggeser pengancing menjauh dari baterai.

### Memasang Kartu SIM

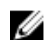

CATATAN: Slot kartu SIM berada di bawah slot baterai 2.

- 1. Lepaskan [baterai](#page-12-0).
- 2. Untuk memasang kartu SIM:
	- a. Tekan penutup SIM dan tarik ke arah luar.
	- b. Masukkan kartu SIM ke slot.
	- c. Dorong penutup SIM ke arah dalam untuk menguncinya.

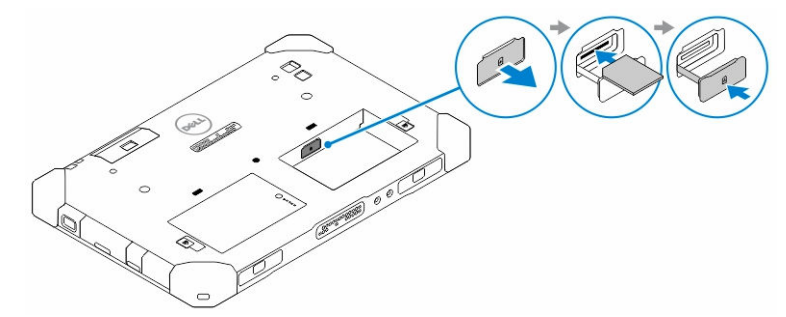

3. Pasang baterai ke dalam celah baterai.

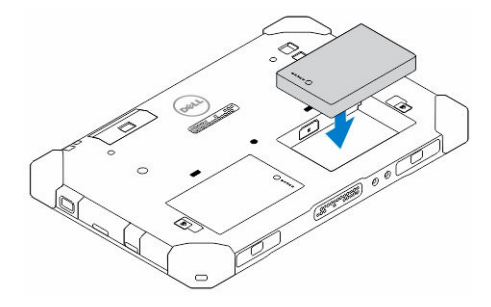

4. Geser pengancing baterai ke arah atas, dan ke kanan untuk menguncinya.

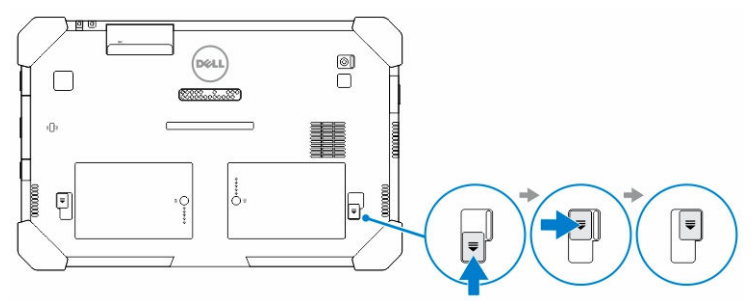

 $\mathbb{R}^n$ 

 $\begin{array}{c} \begin{array}{c} \begin{array}{c} \end{array} \\ \begin{array}{c} \end{array} \end{array} \end{array}$ 

## <span id="page-16-0"></span>Aplikasi Dell Rugged Control Center (Pusat Kontrol Rugged)

Dell Rugged Control Center (RCC) (Pusat Kontrol Rugged) adalah aplikasi yang dirancang untuk Dell Latitude 12 Rugged Tablet Anda, yang memungkinkan Anda untuk melakukan beberapa tugas penting pada tablet. Setelah memasang aplikasi Dell Rugged Control Center (Pusat Kontrol Rugged) pada tablet Anda, Anda dapat melihat semua fitur dasar, seperti Wi-Fi, Bluetooth, kamera, volume, kecerahan, dan seterusnya.

Selain itu, aplikasi ini memampukan Anda untuk menambah pintasan fitur apa pun padanya. Dengan menggunakan aplikasi ini, Anda dapat mengontrol secara langsung atau menyetel semua fitur penting pada tablet Anda.

Anda dapat menjalankan aplikasi dengan mengeklik ikon *Rugged Control Center* (Pusat Kontrol Rugged), yang tersedia pada desktop. Anda juga dapat memulai aplikasi RCC dari sudut kanan bawah bilah tugas.

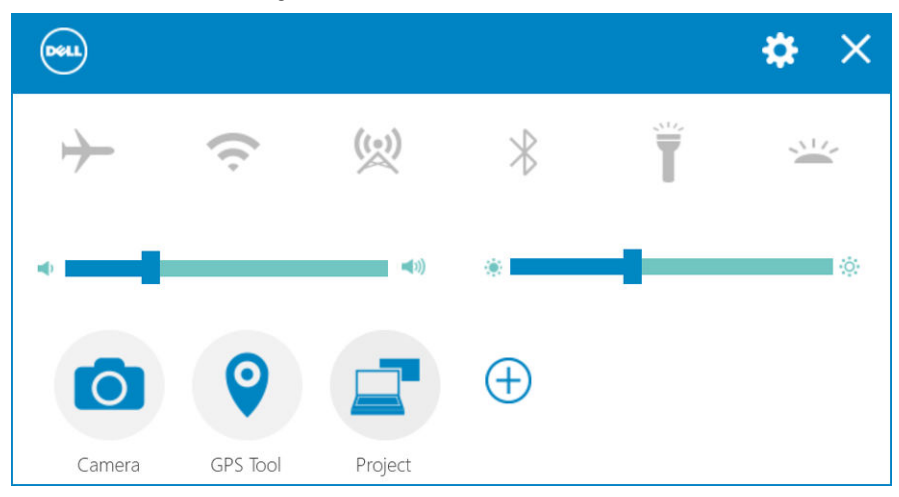

Tabel berikut menunjukkan penjelasan fitur Aplikasi Rugged Control Center (Pusat Kontrol Rugged):

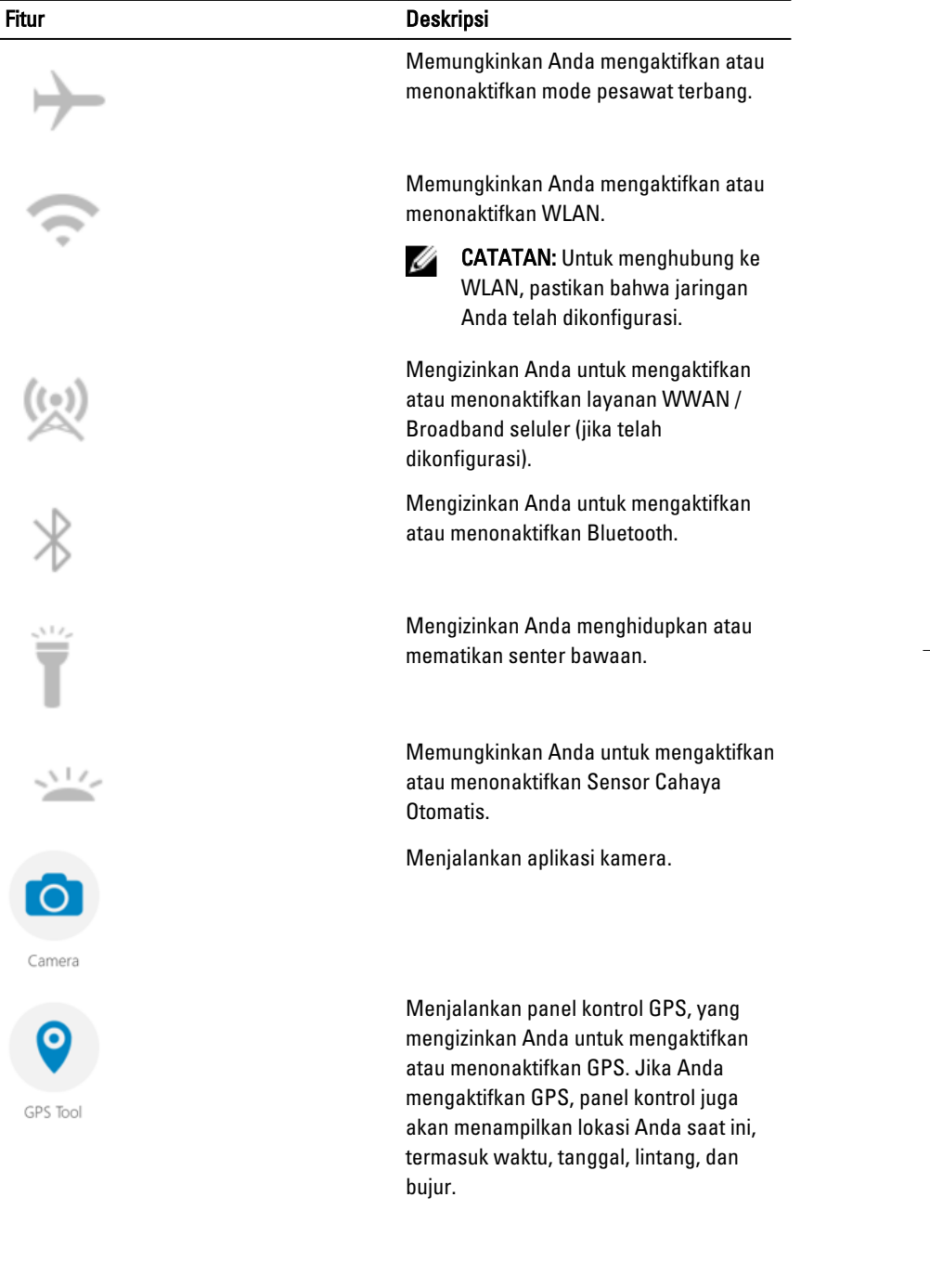

<span id="page-18-0"></span>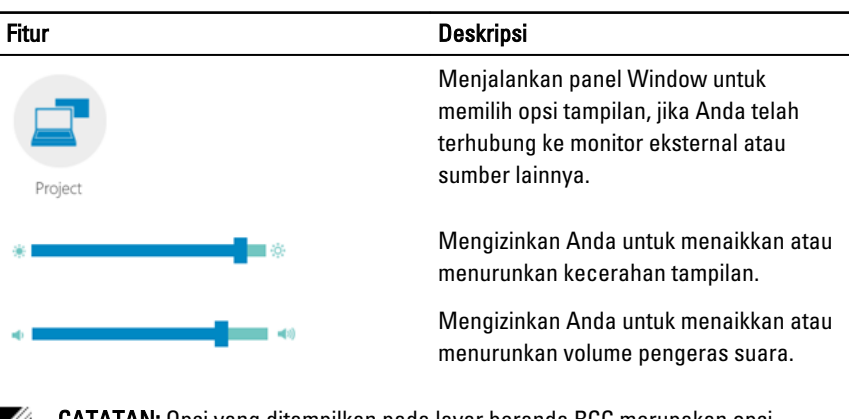

ATAN: Opsi yang ditampilkan pada layar beranda RCC merupakan opsi

standar. Anda dapat menambahkan fitur ke aplikasi, dengan mengeklik  $\bigoplus$ ikon.

#### Menggunakan Opsi Pengaturan dalam Rugged Control Center (Pusat Kontrol Rugged)

Anda juga dapat menyentuh opsi dari sudut kanan atas aplikasi RCC untuk mengeksplorasi opsi lainnya.

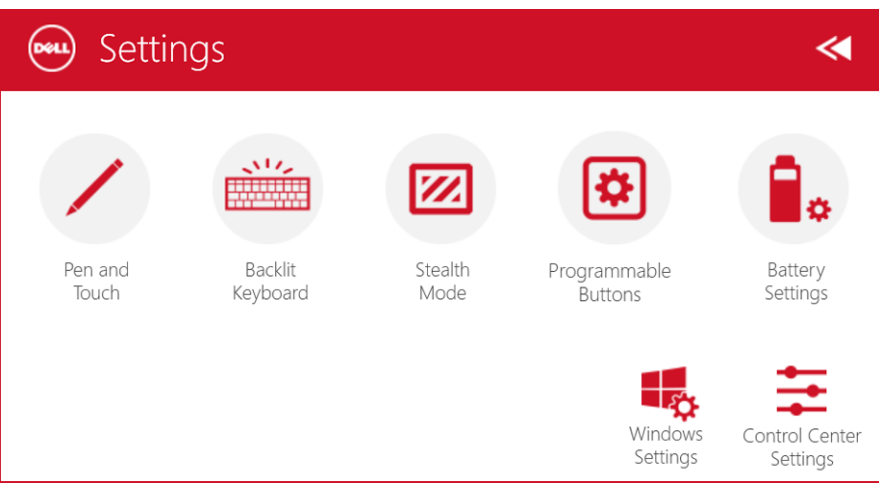

Tabel berikut menunjukkan deskripsi fitur yang tersedia dalam opsi Settings (Pengaturan) dari Aplikasi RCC:

#### Fitur Deskripsi Menjalankan panel kontrol Windows untuk pengaturan pena dan sentuh. Pen and Touch CATATAN: Opsi ini kompatibel hanya Ø xi. jika Anda mempunyai aksesori keyboard tambahan untuk tablet Backlit Anda. Keyboard Menjalankan panel kontrol untuk menyetel pengaturan untuk aksesori keyboard lampu latar tambahan (jika dihubungkan dengan aksesori keyboard tambahan). Panel kontrol juga mengizinkan Anda untuk menentukan warna lampu latar dan menyetel kecerahan dan pengaturan waktu habis. Menjalankan panel kontrol untuk menyetel pengaturan Mode Stealth. Panel kontrol juga mengizinkan Anda untuk Stealth menentukan fungsi yang dinonaktifkan Mode ketika Anda memasuki Mode Stealth. Menjalankan panel kontrol untuk menentukan kegunaan 3 tombol yang dapat diprogram pada bagian depan tablet. Programmable Buttons Menjalankan panel kontrol Windows untuk pengaturan baterai. Battery Settings Menjalankan panel kontrol Windows. Windows Settings

#### <span id="page-20-0"></span>Fitur Deskripsi

Control Cente Settings

Menjalankan panel kontrol untuk menyetel pengaturan aplikasi RCC.

#### Memasang Dell Rugged Control Center (Pusat Kontrol Rugged)

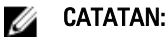

- Dell Rugged Control Center (Pusat Kontrol Rugged) hanya kompatibel dengan sistem operasi Windows 8 atau versi lebih tinggi.
- Sebelum Anda memasang aplikasi ini, pastikan bahwa Anda mempunyai berkas penataan versi terakhir dari halaman [Dell.com/support](http://www.dell.com/support) untuk Dell Latitude 12 Rugged Tablet 7202.
- Setelah Anda memasang atau melepas aplikasi Dell Rugged Control Center (Pusat Kontrol Rugged) pada tablet Anda, disarankan untuk boot ulang.
- 1. Kli ganda pada berkas yang dapat dijalankan.

Halaman Setup Wizard (Panduan Penataan) muncul.

2. Klik Next (Berikutnya).

Halaman Language Selection (Pilihan Bahasa) muncul.

3. Pilih bahasa dari menu turun-ke-bawah dan klik Next (Berikutnya).

**CATATAN:** Bahasa standar adalah Inggris.

- 4. Klik Install (Pasang).
- 5. Klik Yes (Ya) untuk memberi hak administrator untuk memulai proses pemasangan. Proses pemasangan kini dimulai.
- 6. Setelah pemasangan sukses, klik Finish (selesai).

Kini Anda dapat melihat ikon Rugged Control Center (Pusat Kontrol Rugged) pada desktop Anda.

#### <span id="page-21-0"></span>Mengaktifkan atau Menonaktifkan Lampu Latar Keyboard

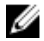

CATATAN: Fitur ini hanya dapat digunakan jika tablet terhubung ke aksesori keyboard eksternal (dijual terpisah).

- 1. Jalankan aplikasi Rugged Control Center (Pusat Kontrol Rugged).
- 2. Tekan Settings (Pengaturan) **tombol di sudut kanan atas.**
- Backlit 3. Tekan tombol Backlit Keyboard (Lampu Latar Keyboard) Keyboard untuk mengakses panel kontrol Backlit Keyboard (Lampu Latar Keyboard).
- 4. Setel parameter yang diperlukan untuk pengaturan Lampu Latar dan warna Lampu Latar.

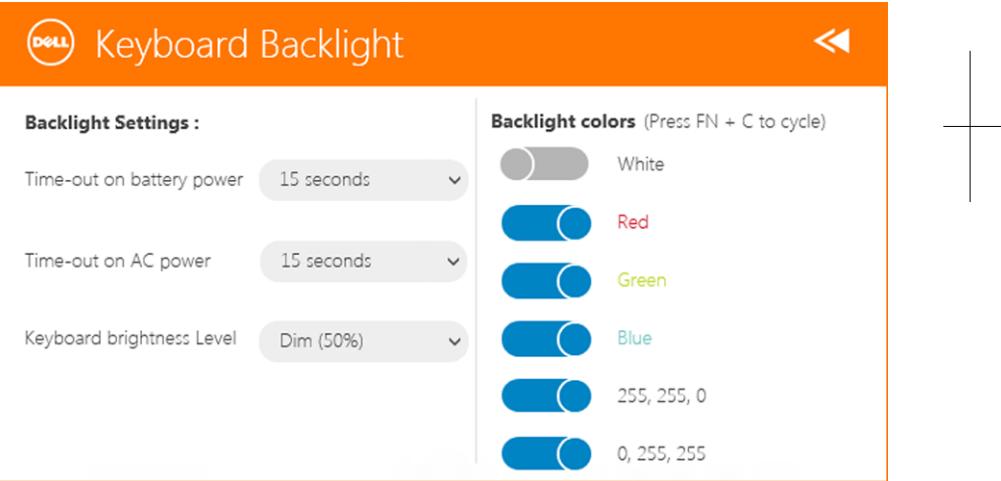

#### Mengganti Warna Lampu Latar Keyboard

1. Tekan tombol  $\langle Fn\rangle$  +  $\langle C\rangle$  untuk mengganti antara warna lampu latar yang tersedia.

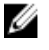

CATATAN: Tekan tombol <Fn> + < C> untuk mengganti antara warna lampu latar yang tersedia.

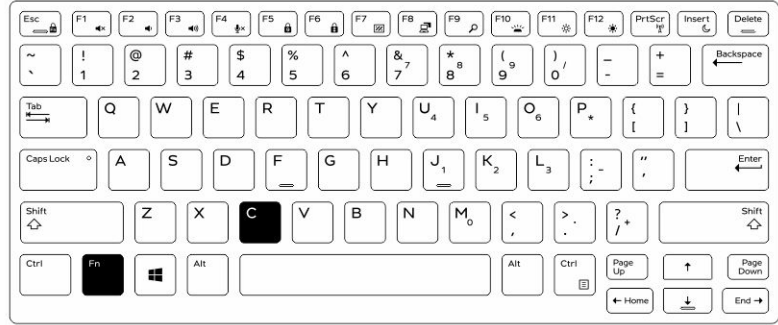

2. Tekan tombol <Fn> + < F10> untuk menyetel kecerahan.

 $\begin{array}{c} \begin{array}{c} \begin{array}{c} \end{array} \end{array} \end{array}$ 

## <span id="page-24-0"></span>Mode Stealth

Produk Latitude fully rugged dikirim dengan dilengkapi mode Stealth mode. Mode Stealth memungkinkan Anda untuk mematikan Display, semua lampu LED, speaker internal, kipas, dan semua radio nirkabel dengan kombinasi tombol tunggal.

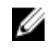

CATATAN: Mode ini dimaksudkan untuk penggunaan tablet dalam operasi yang tersembunyi. Saat mode stealth diaktifkan, tablet akan tetap berfungsi tetapi tidak akan memancarkan cahaya atau suara.

Anda dapat mengaktifkan Mode Stealth, menggunakan aplikasi Rugged Control Center (Pusat Kontrol Rugged) dan menggunakan aksesori keyboard tambahan.

#### Menghidupkan/Mematikan Mode Stealth Menggunakan Keyboard Aksesori Tambahan

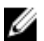

CATATAN: Langkah-langkah berikut hanya berlaku jika Anda telah memasang keyboard aksesori tambahan ke tablet Anda. Mode Stealth dapat disiapkan di dalam tablet dengan menggunakan aplikasi Rugged Control Center (RCC) (Pusat Kontrol Rugged) yang sudah terpasang dalam perangkat.

1. Tekan kombinasi tombol <Fn> + <F7> (tombol <Fn> tidak diperlukan jika kunci Fn diaktifkan) untuk menghidupkan mode stealth.

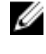

CATATAN: Mode Stealth adalah fungsi sekunder dari tombol <F7>. Tombol ini dapat digunakan untuk melakukan fungsi lain pada komputer saat sedang tidak digunakan dengan tombol <Fn> untuk mengaktifkan mode stealth.

- 2. Semua lampu dan suara akan dimatikan.
- 3. Tekan kombinasi tombol <**Fn> + <F7>** sekali lagi untuk mematikan mode stealth.

<span id="page-25-0"></span>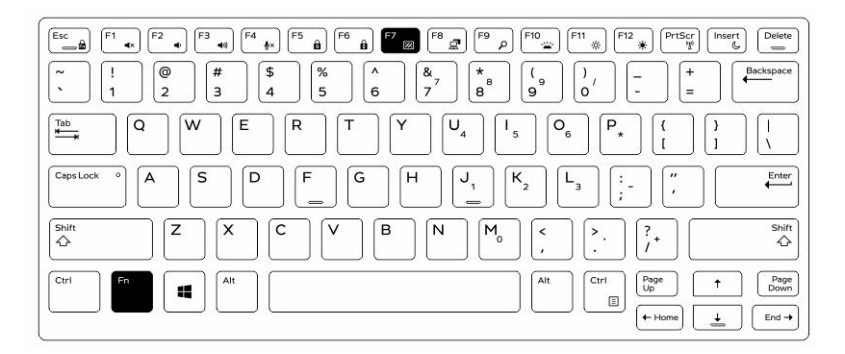

#### Menghidupkan/Mematikan Mode Stealth Menggunakan RCC

- 1. Jalankan aplikasi Rugged Control Center (Pusat Kontrol Rugged) pada tablet Anda.
- 2. Dari layar utama, tekan tombol Settings (Pengaturan)  $\left|\bullet\right>$  > Programmable Buttons (Tombol yang Dapat Diprogram).
- 3. Tetapkan mana pun di antara 3 tombol yang dapat diprogram untuk mengaktifkan atau menonaktifkan Mode Stealth.
- 4. Gunakan tombol yang dapat diprogram untuk mengaktifkan atau menonaktifkan Mode Stealth.

#### Mengubah Pengaturan Mode Stealth

Anda dapat mengubah fitur yang Anda inginkan untuk dinonaktifkan dalam pengaturan mode stealth. Untuk mengubah pengaturan mode stealth:

- 1. Jalankan aplikasi Rugged Control Center (Pusat Kontrol Rugged) pada tablet Anda.
- 2. Dari layar utama, tekan tombol Settings (Pengaturan) **10.1** > Stealth Mode (Mode Stealth).
- 3. Pilih fitur yang ingin Anda nonaktifkan dalam mode stealth. Sebagai contoh: Volume, Nirkabel, Layar, dan seterusnya.

## <span id="page-26-0"></span>Mengaktifkan dan Menonaktifkan Fitur Nirkabel (WiFi)

Anda dapat mengaktifkan atau menonaktifkan fitur nirkabel (Wi-Fi), menggunakan aksesori keyboard tambahan dan menggunakan tombol yang dapat diprogram dalam aplikasi RCC.

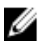

CATATAN: WiFi dapat juga diaktifkan/dinonaktifkan dengan menggunakan tombol yang dapat diprogram pengguna pada tablet.

#### Mengaktifkan dan Menonaktifkan Fitur Nirkabel (Wi-Fi) Menggunakan Aksesori Keyboard Tambahan

- 1. Tekan tombol <Fn> +<PrtScr> untuk mengaktifkan fitur nirkabel.
- 2. Tekan tombol <Fn> +< PrtScr> lagi untuk menonaktifkan fitur nirkabel.

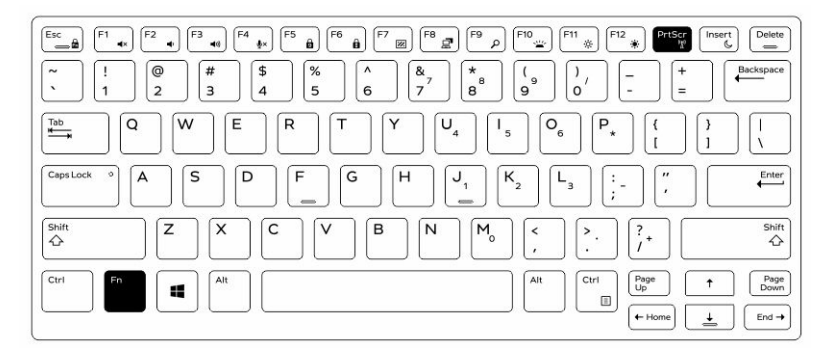

27

#### <span id="page-27-0"></span>Mengaktifkan dan Menonaktifkan Fitur Nirkabel (WiFi) Menggunakan RCC

- 1. Jalankan aplikasi Rugged Control Center (Pusat Kontrol Rugged) pada tablet Anda.
- 2. Tekan tombol Settings (Pengaturan) **di sudut kanan atas.**

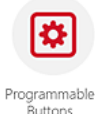

- 3. Tekan Tombol yang dapat diprogram **Buttons**
- 4. Tetapkan mana pun di antara 3 tombol yang dapat diprogram sebagai Hidup/mati nirkabel.

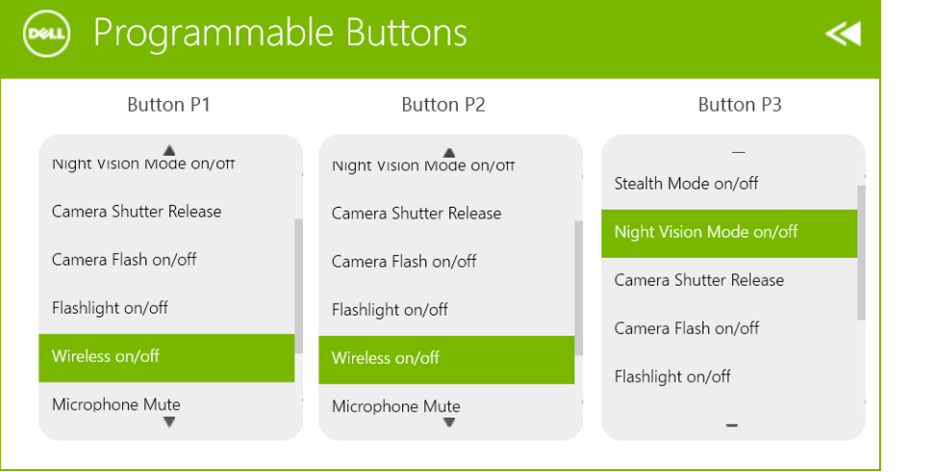

5. Gunakan tombol yang dapat diprogram untuk Mengaktifkan/Menonaktifkan jaringan Nirkabel pada tablet.

## <span id="page-28-0"></span>Kartu Pintar

Terdapat dua jenis utama Kartu Pintar atau Kartu Akses Umum (Common Access Cards / CAC):

1. Kartu Pintar Tertutup — Kartu ini memiliki area kontak dengan alas koneksi pelat warna emas. Saat dimasukkan ke dalam pembaca kartu, informasi dari chip tersebut dapat dibaca atau ditulis

Sisipkan kartu ke dalam slot kartu pintar dengan alas kontak warna emas menghadap ke atas dan menunjuk ke arah slot kartu pintar. Geserkan kartu ke dalam slotnya sampai terpasang baik pada konektornya.

2. Kartu Pintar Tanpa Kontak — Kartu ini tidak memerlukan kontak fisik dengan pembaca. Chip akan berkomunikasi dengan pembaca kartu melalui teknologi induksi RFID.

Kartu ini hanya memerlukan jarak yang dekat ke antena pembaca kartu untuk menyelesaikan transaksi.

 $\mathbb{R}$ 

 $\begin{array}{c|c|c|c|c} \hline \multicolumn{1}{|c|}{0.00000} & \multicolumn{1}{|c|}{0.00000} & \multicolumn{1}{|c|}{0.00000} & \multicolumn{1}{|c|}{0.00000} & \multicolumn{1}{|c|}{0.00000} & \multicolumn{1}{|c|}{0.00000} & \multicolumn{1}{|c|}{0.00000} & \multicolumn{1}{|c|}{0.00000} & \multicolumn{1}{|c|}{0.00000} & \multicolumn{1}{|c|}{0.00000} & \mult$ 

## <span id="page-30-0"></span>Spesifikasi

CATATAN: Penawaran dapat bervariasi menurut kawasan. Spesifikasi berikut adalah spesifikasi yang diwajibkan oleh hukum untuk disertakan bersama komputer Anda. Untuk informasi lebih lanjut tentang komputer Anda, klik Start Help and Support (Mulai, Bantuan dan Dukungan) di sistem operasi Windows Anda lalu pilih opsi untuk melihat informasi tentang komputer Anda.

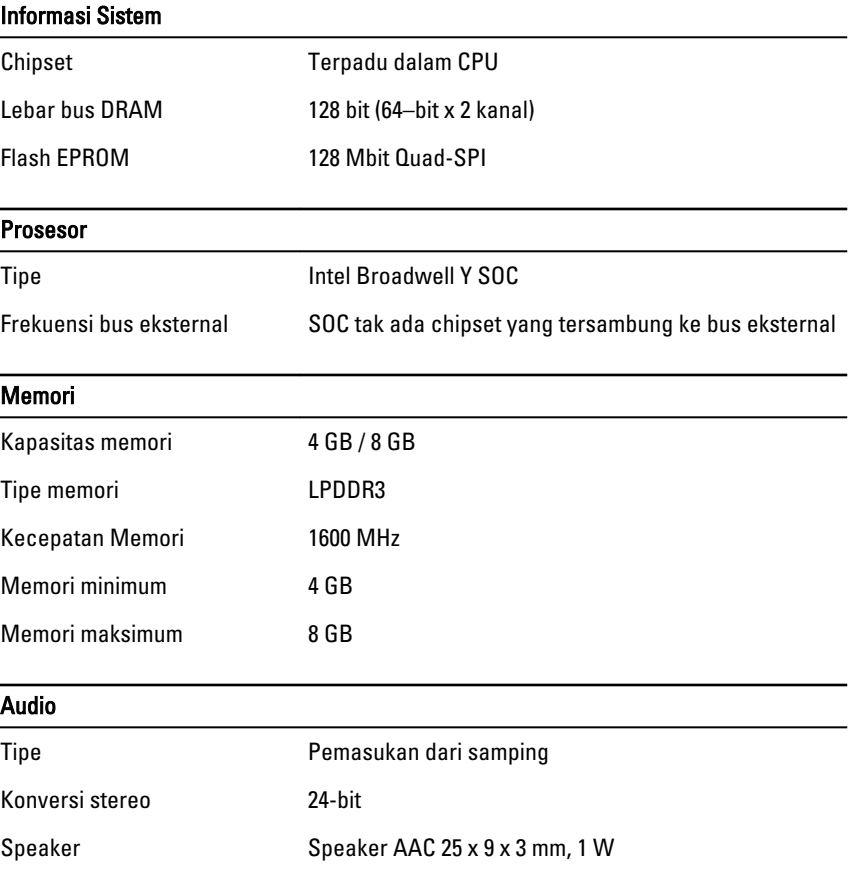

Ø

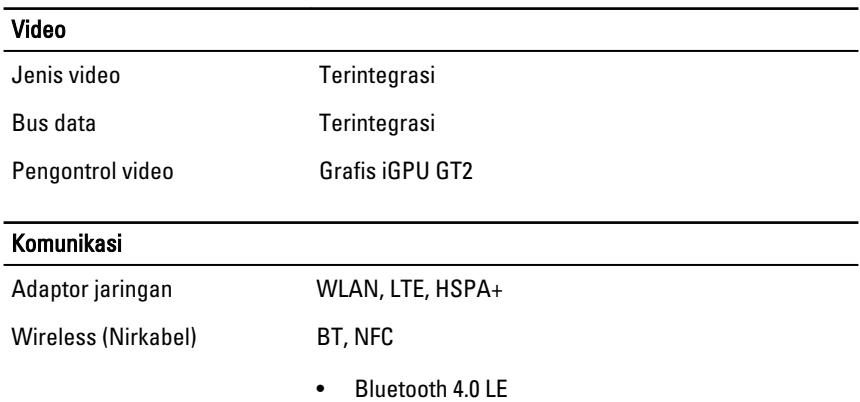

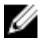

CATATAN: Modul ekspansi I/O tambahan, jika dibeli bersama tablet, sudah dilengkapi dengan port Jaringan (Ethernet) tambahan.

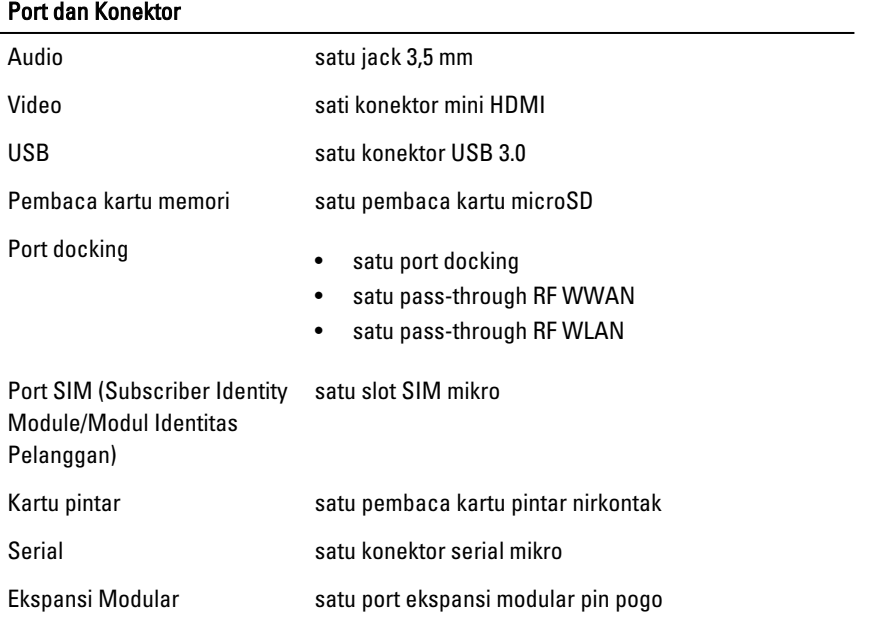

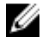

CATATAN: Dock ekspansi tambahan, jika dibeli bersama tablet, sudah dilengkapi dengan dua port USB 3.0 tambahan.

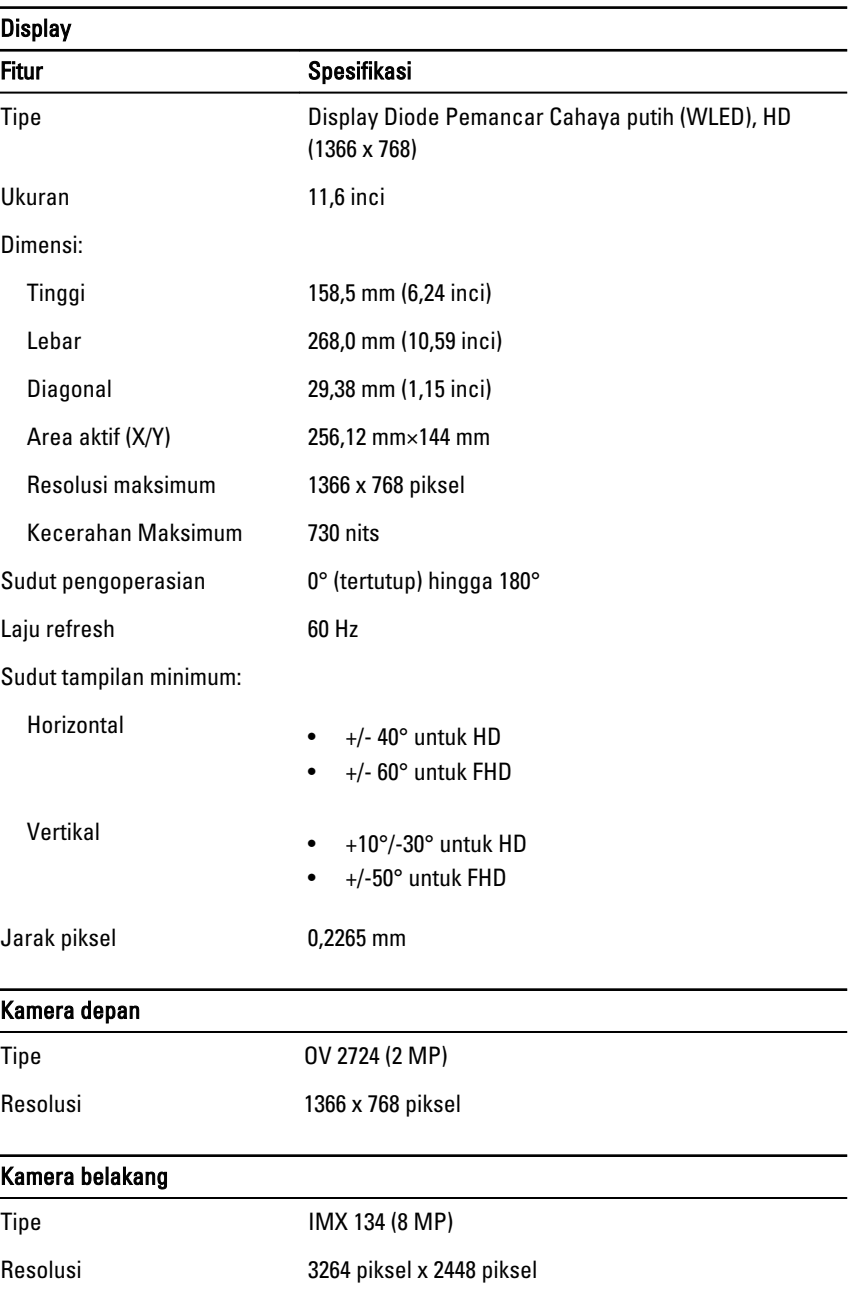

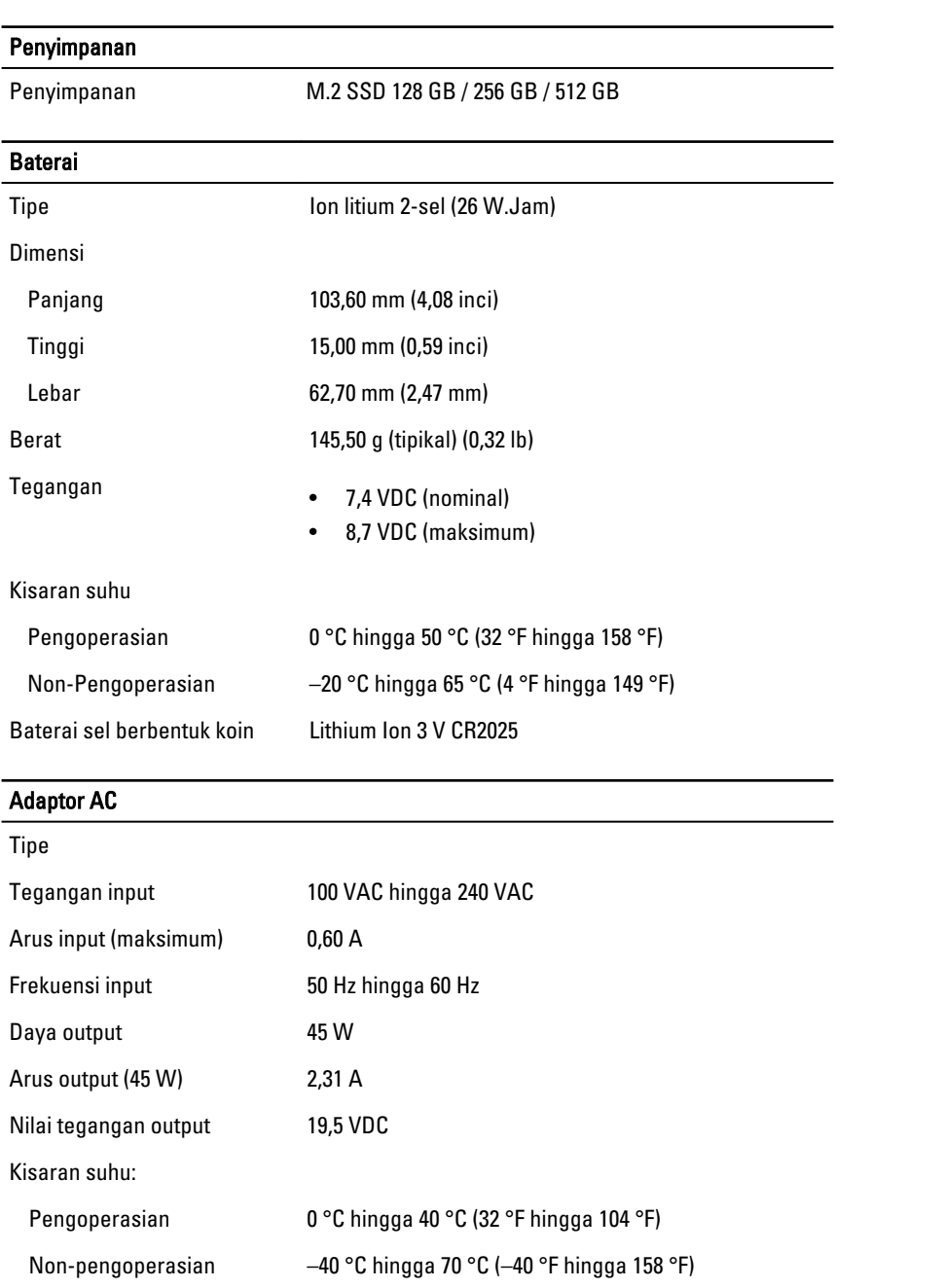

 $\mathbb{R}$ 

 $\overline{\phantom{0}}$ 

 $\overline{\phantom{0}}$ 

 $\begin{tabular}{c} \multicolumn{1}{c} {\textbf{1}}\\ \multicolumn{1}{c} {\textbf{1}}\\ \multicolumn{1}{c} {\textbf{1}}\\ \multicolumn{1}{c} {\textbf{1}}\\ \multicolumn{1}{c} {\textbf{1}}\\ \multicolumn{1}{c} {\textbf{1}}\\ \multicolumn{1}{c} {\textbf{1}}\\ \multicolumn{1}{c} {\textbf{1}}\\ \multicolumn{1}{c} {\textbf{1}}\\ \multicolumn{1}{c} {\textbf{1}}\\ \multicolumn{1}{c} {\textbf{1}}\\ \multicolumn{1}{c} {\textbf{1}}\\ \multicolumn{1}{c} {\textbf{1}}\\ \multicolumn$ 

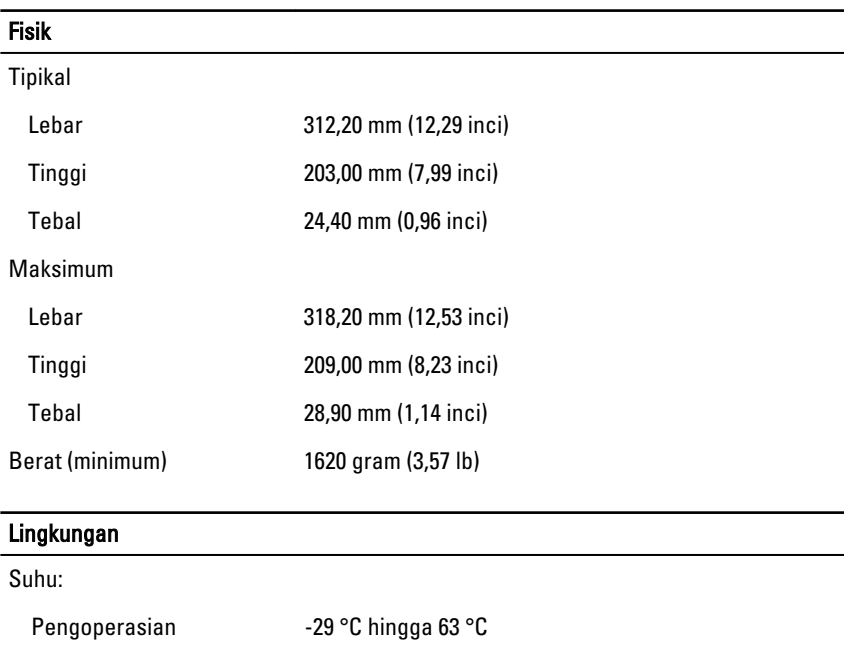

Kelembapan relatif (maksimum):

Penyimpanan -51 °C hingga 71 °C

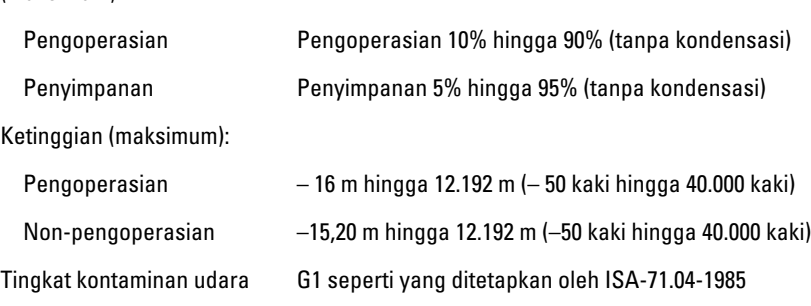

 $\mathbb{R}$ 

 $\begin{array}{c|c|c|c|c} \hline \multicolumn{1}{|c|}{0.00000} & \multicolumn{1}{|c|}{0.00000} & \multicolumn{1}{|c|}{0.00000} & \multicolumn{1}{|c|}{0.00000} & \multicolumn{1}{|c|}{0.00000} & \multicolumn{1}{|c|}{0.00000} & \multicolumn{1}{|c|}{0.00000} & \multicolumn{1}{|c|}{0.00000} & \multicolumn{1}{|c|}{0.00000} & \multicolumn{1}{|c|}{0.00000} & \mult$ 

## <span id="page-36-0"></span>Menghubungi Dell

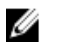

CATATAN: Jika Anda tidak memiliki sambungan Internet aktif, Anda dapat menemukan informasi kontak pada faktur pembelian, slip kemasan, tagihan, atau katalog produk Dell.

Dell menyediakan beberapa dukungan berbasis online dan telepon serta opsi servis. Ketersediaan bervariasi menurut negara dan produk, dan sebagian layanan mungkin tidak tersedia di daerah Anda. Untuk menghubungi Dell atas masalah penjualan, dukungan teknis, atau layanan pelanggan:

Kunjungi dell.com/contactdell.

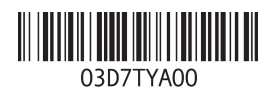